# Cisco DNA Center Inventory에서 Event Based Synchronization 건너뛰기 절차

### 목차

소개 배경 정보 이벤트 기반 동기화 건너뛰기

#### 소개

이 문서에서는 Cisco DNA Center Inventory에서 이벤트 기반 동기화를 건너뛰는 절차에 대해 설명 합니다.

#### 배경 정보

Cisco DNA Center 소프트웨어 버전 2.3.3.x 이상을 사용하는 것이 좋습니다.

## 이벤트 기반 동기화 건너뛰기

Cisco DNA Center(DNAC)에서 관리하는 네트워크 디바이스의 액세스 포트가 플랩하거나 액세스 포인트(AP)가 연결/연결 해제될 때마다 인벤토리에서 해당 네트워크 디바이스에 대한 내부 동기화 가 트리거됩니다. 때때로 디바이스가 지속적인 "동기화" 상태이며 "관리됨" 상태가 되는 경우가 거 의 없다는 것을 알 수 있습니다. 이는 Cisco DNAC에서 예상되는 동작입니다. Cisco DNAC는 네트 워크 디바이스에서 발생하는 변경 사항과 보증 데이터베이스의 업데이트된 정보를 업데이트해야 하기 때문입니다.

항상 플랩이 일어나는 이유를 알아내고 근원에서 이 문제를 해결해야 한다.

그러나 지속적인 동기화 상태로 인해 일부 작업을 수행하지 못하거나 보증 데이터가 불완전할 수 있습니다.

이를 해결하려면 Cisco DNAC 인벤토리에서 네트워크 디바이스에 태그를 지정할 수 있습니다. 그 러면 Cisco DNAC는 이 디바이스가 이벤트 기반 동기화에서 건너뛰도록 태그가 지정되었음을 알 수 있습니다.

1. 먼저 태그를 생성합니다. 참고: 태그 이름은 INV EVENT SYNC DISABLED .

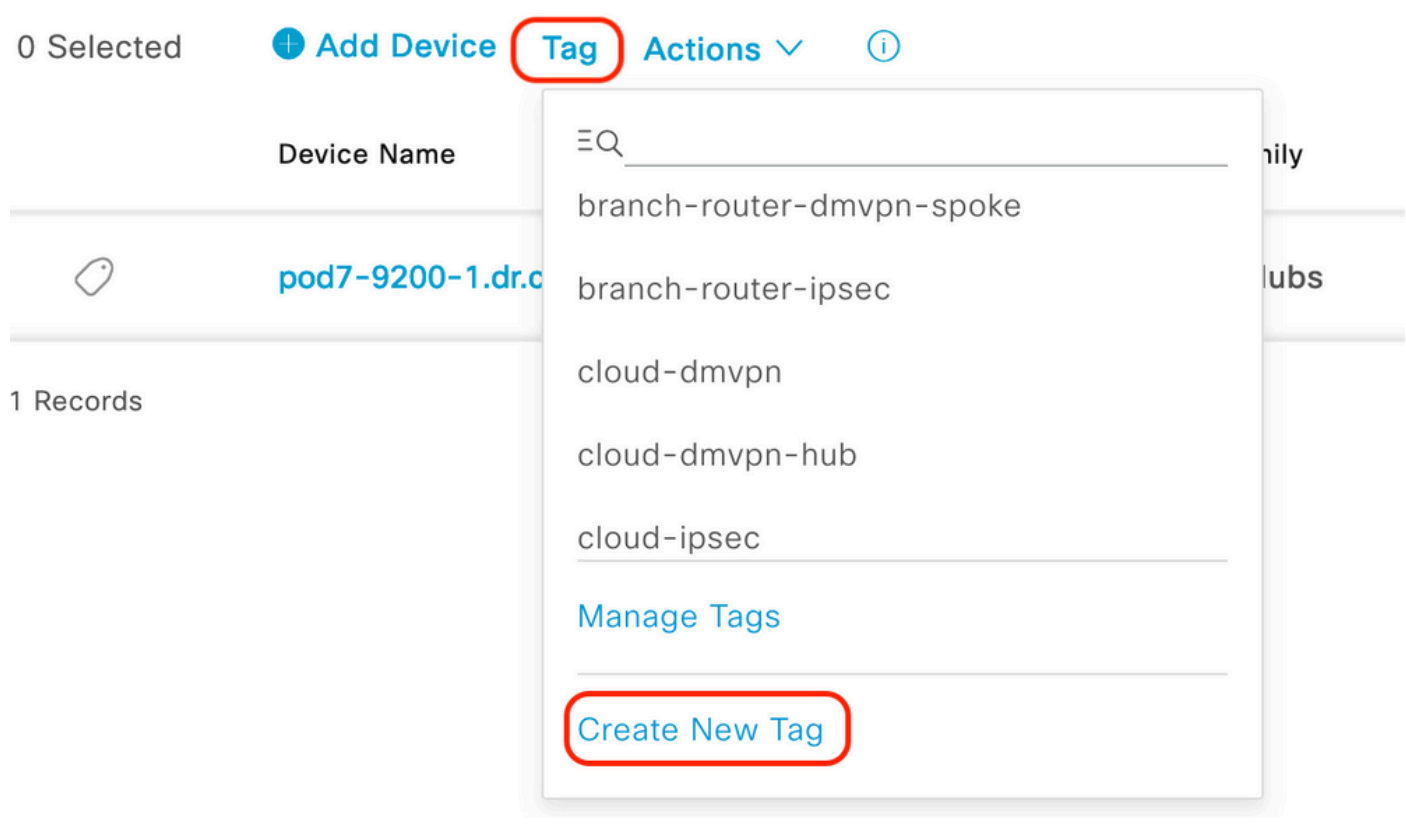

"Tag" 옵션에서 "Create New Tag"를 선택합니다

#### **Tag Details**

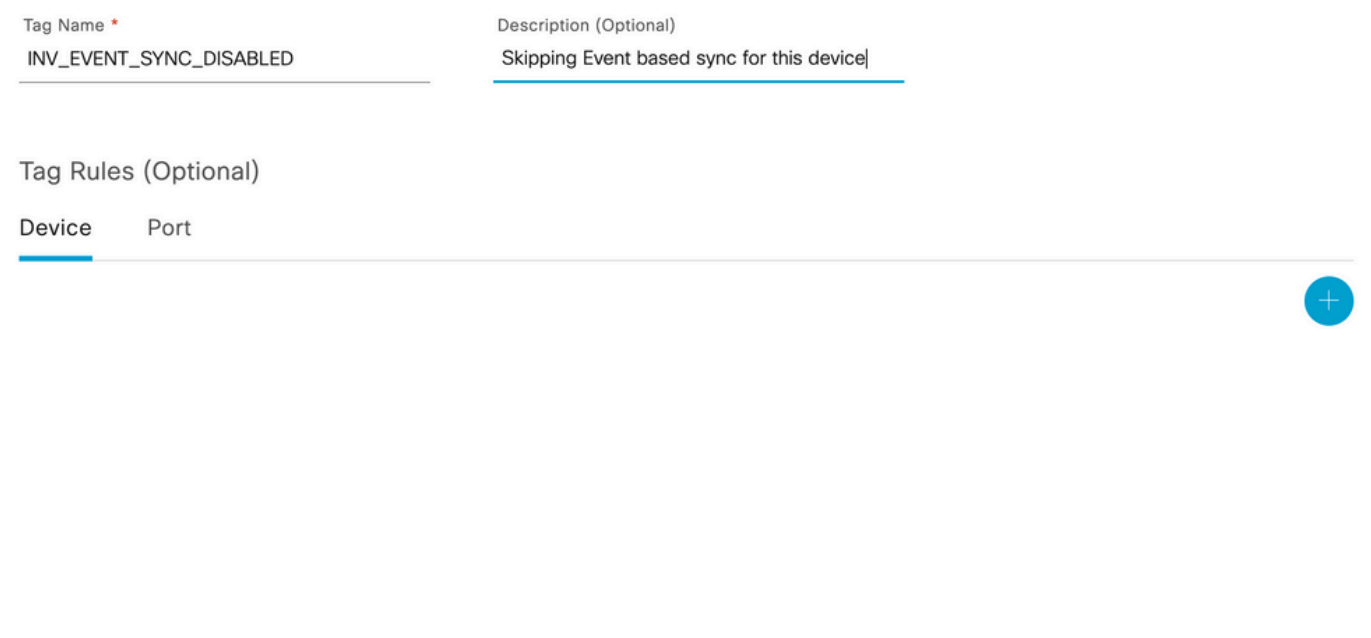

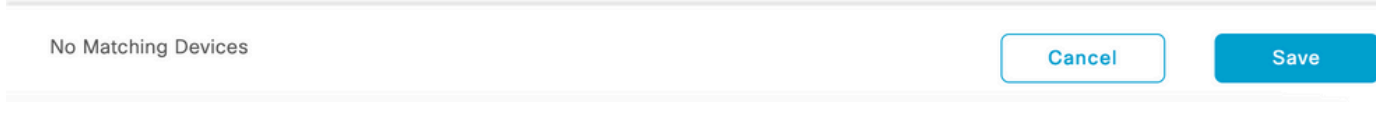

특정 TAG 이름을 추가합니다. 이 태그에 대해 디바이스별 필터를 지정할 수 있습니다.

#### 2. 선택한 디바이스에 태그를 연결하고 Apply 그림에 표시된 것과 같습니다.

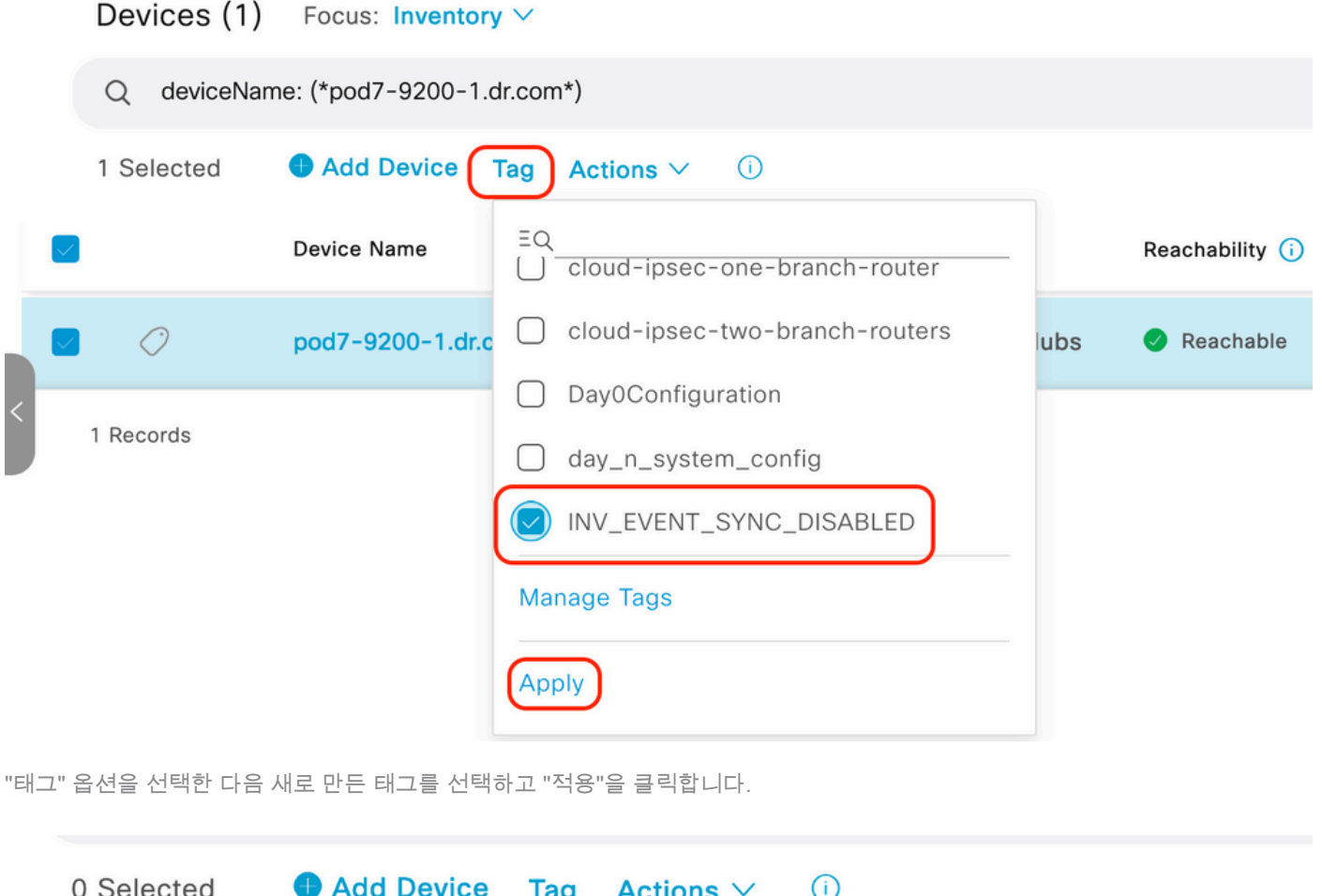

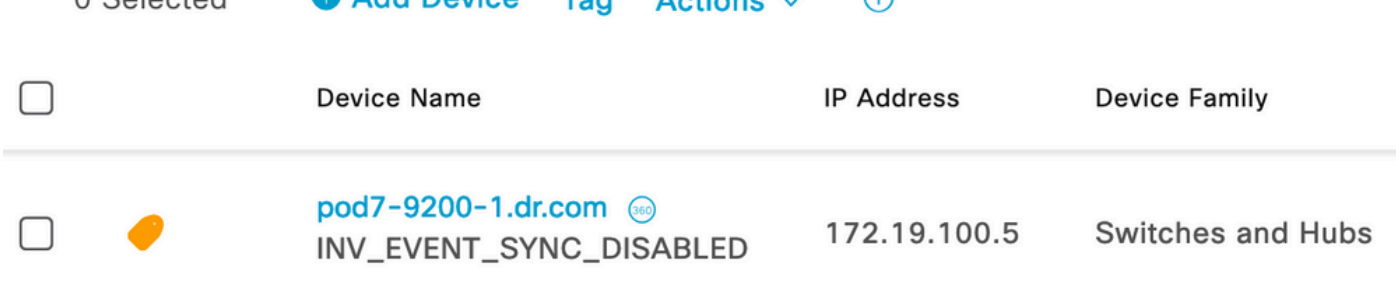

태그가 성공적으로 적용되면 인벤토리에 적용된 TAG가 표시됩니다

이 번역에 관하여

Cisco는 전 세계 사용자에게 다양한 언어로 지원 콘텐츠를 제공하기 위해 기계 번역 기술과 수작업 번역을 병행하여 이 문서를 번역했습니다. 아무리 품질이 높은 기계 번역이라도 전문 번역가의 번 역 결과물만큼 정확하지는 않습니다. Cisco Systems, Inc.는 이 같은 번역에 대해 어떠한 책임도 지지 않으며 항상 원본 영문 문서(링크 제공됨)를 참조할 것을 권장합니다.